## **ALLDATA REPAIR®**

# /// ALLDATA INFO CENTER

### TIETOJEN HAKUPALVELU

ALLDATA Repair -sopimus sisältää teknisen palvelun eli ALLDATA Info Center:in, joka hakee sinulle ALLDATA:ssa vielä julkaisemattomat dokumentit sekä lähettää tarvittaessa dynaamiset huoltokaaviot sekä ajoneuvon tarkastuslistat.

Teknisen palvelun henkilökuntamme hakee puolestasi ALLDATA:ssa vielä julkaisemattomia dokumenttejä suoraan ajoneuvovalmistajilta. Näin varmistut, että sinulla on käytettävissäsi alkuperäiset huolto -ja korjausohjeet. Varmistat näin työn laadun ja asiakastyytyväisyyden.

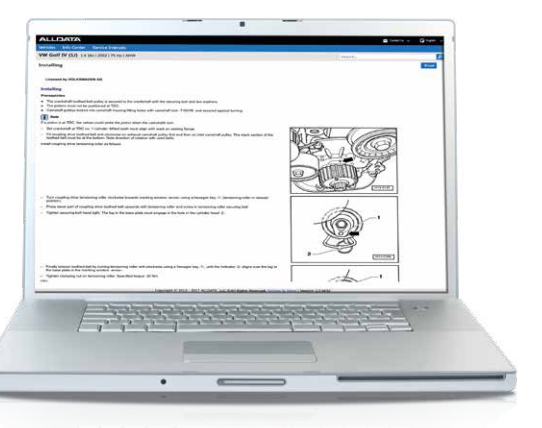

### SAAT TIEDOT KUN TARVITSET NIITÄ

Esimerkkejä tiedoista, joita saat meiltä:

- + Mekaniikan korjausohjeet
- + Huoltokaaviot ja tarkastuslistat\*
- + Korin korjausohjeet
- + Valmistajan määrittämät vikakoodit\*
- + Sähköiset kytkentäkaaviot
- + Valmistajien takaisinkutsut ja tekniset huoltotiedot (TSB:t)\*
- + Nesteiden täyttömäärät ja laatuvaatimukset
- + Kiristysmomentit
- + Purku -ja kasausohjeet

\*Ei saatavana kaikkiin merkkeihin

Suorat sopimuksemme ajoneuvovalmistajien kanssa mahdollistavat sen, että voimme toimittaa uusimmatkin – vielä ALLDATA:ssa julkaisemattomat tiedot asiakkaillemme.

Autotekniikan ammattilaisemme tukevat asiakkaitamme viidellä eri kielellä ja auttavat sinua hankkimaan tarvittavat tiedot, jotta sinä voit korjata ajoneuvot oikeiden standardien mukaisesti – nopeasti ja tehokkaasti.

#### INFO CENTER:IN PALVELUKUVAUS:

- + Ohjelman sisälle rakennettu online-kyselykaavake nopeuttaa kysymistä ja vastaamista
- + Saat käyttöösi autojen tekniset huoltotiedot (TSB:t), takaisinkutsut ja uusimmat vikakoodit
- + Saat käyttöösi viimeisimmät valmistajien käyttämät huoltokaaviot
- + Autotekniikan ammattilaiset ovat käytettävissäsi

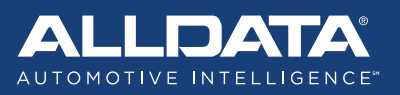

## **ALLDATA REPAIR®**

# 777 ALLDATA INFO CENTER

#### KUINKA INFO CENTER:IÄ KÄYTETÄÄN?

Kyselyn tekeminen tekniseen palveluun on helppoa ja nopeaa:

- 1. Kun tarvitset korjausohjeita: valitse "Info center". Kun tarvitset huoltokaavion: valitse "Service intervals".
- 2. Valitse "New request" alasvetovalikosta
- 3. Täytä kyselykaavake
- 4. 4. Lähetä kysely painamalla "Submit"

Saat sähköpostiin vahvistuksen kun kysymykseen on vastattu. Voit tarkistaa kyselyn tilan kohdasta Info center >> "My Requests".

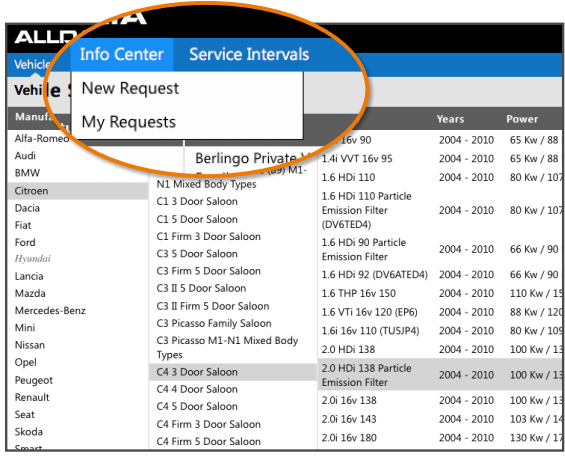

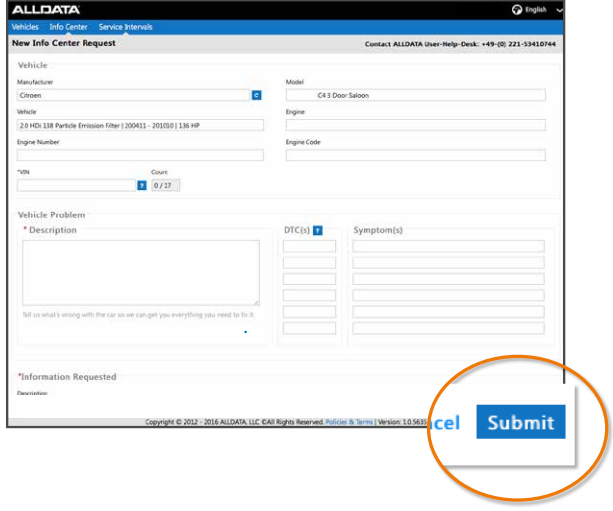

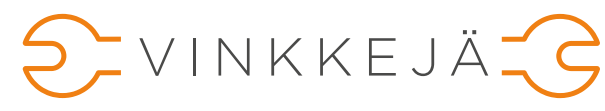

Oikean tiedon löytämiseksi pyydämme seuraavaa:

- + Käytä VIN-koodissa vain suuria kirjaimia (esimerkki: 1HGBH41JXMN109186)
- + Kuvaile ongelma ja tarvitsemasi tieto mahdollisimman tarkasti
- + Täytä niin monta kenttää kyselykaavakkeessa kuin mahdollista
- + Korikorjauksissa voit liittää myös kuvan mukaan kyselyyn

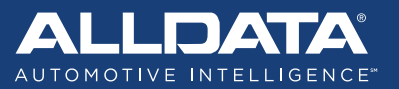